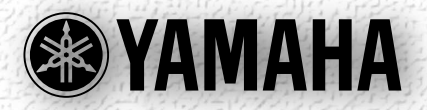

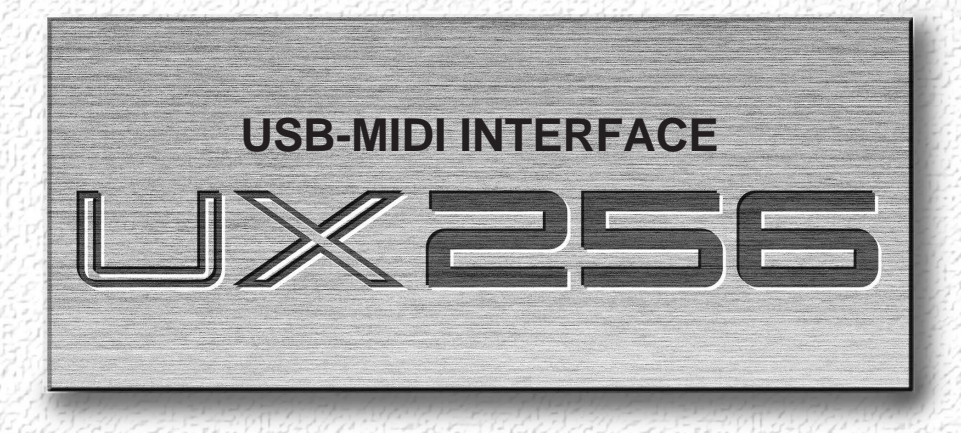

# **Owner's Manual Bedienungsanleitung Mode d'emploi**

## **SPECIAL MESSAGE SECTION**

This product utilizes batteries or an external power supply (adapter). DO NOT connect this product to any power supply or adapter other than one described in the manual, on the name plate, or specifically recommended by Yamaha.

**WARNING:** Do not place this product in a position where anyone could walk on, trip over ,or roll anything over power or connecting cords of any kind. The use of an extension cord is not recommended! IF you must use an extension cord, the minimum wire size for a 25' cord (or less ) is 18 AWG. NOTE: The smaller the AWG number ,the larger the current handling capacity. For longer extension cords, consult a local electrician.

This product should be used only with the components supplied or; a cart, rack, or stand that is recommended by Yamaha. If a cart, etc., is used, please observe all safety markings and instructions that accompany the accessory product.

#### **SPECIFICATIONS SUBJECT TO CHANGE:**

The information contained in this manual is believed to be correct at the time of printing. However, Yamaha reserves the right to change or modify any of the specifications without notice or obligation to update existing units.

This product, either alone or in combination with an amplifier and headphones or speaker/s, may be capable of producing sound levels that could cause permanent hearing loss. DO NOT operate for long periods of time at a high volume level or at a level that is uncomfortable. If you experience any hearing loss or ringing in the ears, you should consult an audiologist.

IMPORTANT: The louder the sound, the shorter the time period before damage occurs.

Some Yamaha products may have benches and / or accessory mounting fixtures that are either supplied with the product or as optional accessories. Some of these items are designed to be dealer assembled or installed. Please make sure that benches are stable and any optional fixtures (where applicable) are well secured BEFORE using.

Benches supplied by Yamaha are designed for seating only. No other uses are recommended.

#### **NOTICE:**

Service charges incurred due to a lack of knowledge relating to how a function or effect works (when the unit is operating as designed) are not covered by the manufacturer's warranty, and are therefore the owners responsibility. Please study this manual carefully and consult your dealer before requesting service.

#### **ENVIRONMENTAL ISSUES:**

Yamaha strives to produce products that are both user safe and environmentally friendly. We sincerely believe that our products and the production methods used to produce them, meet these goals. In keeping with both the letter and the spirit of the law, we want you to be aware of the following:

#### **Battery Notice:**

This product MAY contain a small non-rechargeable battery which (if applicable) is soldered in place. The average life span of this type of battery is approximately five years. When replacement becomes necessary, contact a qualified service representative to perform the replacement.

This product may also use "household" type batteries. Some of these may be rechargeable. Make sure that the battery being charged is a rechargeable type and that the charger is intended for the battery being charged.

When installing batteries, do not mix batteries with new, or with batteries of a different type. Batteries MUST be installed correctly. Mismatches or incorrect installation may result in overheating and battery case rupture.

#### **Warning:**

Do not attempt to disassemble, or incinerate any battery. Keep all batteries away from children. Dispose of used batteries promptly and as regulated by the laws in your area. Note: Check with any retailer of household type batteries in your area for battery disposal information.

#### **Disposal Notice:**

Should this product become damaged beyond repair, or for some reason its useful life is considered to be at an end, please observe all local, state, and federal regulations that relate to the disposal of products that contain lead, batteries, plastics, etc. If your dealer is unable to assist you, please contact Yamaha directly.

#### **NAME PLATE LOCATION:**

The name plate is located on the top panel of the product. The name plate lists the product's model number, power requirements, and other information. The serial number is located on the rear panel. Please record the model number, serial number, and date of purchase in the spaces provided below, and keep this manual as a permanent record of your purchase.

#### **Model**

**Serial No.**

#### **Purchase Date**

## **PLEASE KEEP THIS MANUAL**

92-BP (others)

## **PRECAUTIONS D'USAGE**

### *PRIERE DE LIRE ATTENTIVEMENT AVANT DE PROCEDER A TOUTE MANIPULATION*

\* Ranger soigneusement ce livret de mises en gardes pour pouvoir le consulter dans la suite.

## *ATTENTION*

**Toujours observer les précautions élémentaires énumérées ci-après pour éviter de graves blessures, voire la mort, causées par l'électrocution, les courts-circuits, dégâts, incendie et autres accidents. La liste des précautions données ci-dessous n'est pas exhaustive :**

- Ne pas ouvrir l'instrument, ni tenter d'en démonter les éléments internes, ou de les modifier de quelque façon que ce soit. Aucun des éléments internes de l'instrument ne prévoit d'intervention de l'utilisateur. Si l'instrument donne des signes de mauvais fonctionnement, le mettre imédiatement hors tension et le donner à réviser au technicien Yamaha.
- Eviter de laisser l'instrument sous la pluie, de l'utiliser près de l'eau, dans l'humidité ou lorsqu'il est mouillé. Ne pas y déposer des récipients contenant des liquides qui risquent de s'épancher dans ses ouvertures.
- Si le cordon de l'adaptateur CA s'effiloche ou est endomagé ou si l'on constate une brusque perte de son

en cours d'interprétation, ou encore si l'on décèle une odeur insolite, voire de la fumée, couper immédiatement l'interrupteur principal, retirer la fiche de la prise et donner l'instrument à réviser par un technicien Yamaha.

- Utiliser seulement l'adaptateur spécifié (PA-3B ou un adaptateur équivalent conseillé par Yamaha). L'emploi d'un mauvais adaptateur risque d'endommager l'instrument ou de le surchauffer.
- Toujours retirer la prise de la prise du secteur avant de procéder au nettoyage de l'instrument. Ne jamais toucher une prise électrique avec les mains mouillées.
- Vérifier périodiquement et nettoyer la prise électrique d'alimentation.

## *PRECAUTION*

#### **Toujours observer les précautions élémentaires ci-dessous pour éviter à soi-même et à son entourage des blessures corporelles, de détériorer l'instrument ou le matériel avoisinant. La liste de ces précautions n'est pas exhaustive :**

- Ne pas laisser l'adaptateur CA d'alimentation à proximité des sources de chaleur, telles que radiateurs et appareils chauffants. Eviter de tordre et plier excessivement le cordon, ou de l'endommager de façon générale, également de placer dessus des objets pesants, ou de le laisser traîner là où l'on marchera dessus ou se prendra le pied dedans; ne pas y déposer d'autres câbles enroulés.
- Toujours saisir la prise elle-même, et non le câble, pour retirer la fiche de l'instrument ou de la prise d'alimentation.
- Ne pas utiliser de connecteur multiple pour brancher l'instrument sur une prise électrique du secteur. Cela risque d'affecter la qualité du son, ou éventuellement de faire chauffer la prise.
- Débrancher l'adaptateur CA dès que vous n'utilisez plus l'instrument ou en cas d'orage électrique (éclairs et tonnerre).
- Avant de raccorder l'instrument à d'autres éléments électroniques, mettre ces derniers hors tension. Et avant de mettre sous/hors tension tous les éléments, toujours ramener le volume au minimum. En outre, veillez à régler le volume de tous les composants au minimum et à augmenter progressivement le volume sonore des instruments pour définir le niveau d'écoute désiré.
- Ne pas abandonner l'instrument dans un milieu trop poussiéreux, ou un local soumis à des vibrations. Eviter également les froids et chaleurs extrêmes (exposition directe au soleil, près d'un chauffage, ou dans une voiture à midi) qui risquent de déformer le panneau ou d'endommager les éléments internes.
- Ne pas utiliser l'instrument à proximité d'autres appareils électriques tels que télévisions, radios ou haut-parleurs, ce qui risque de provoquer des interférences qui dégraderont le bon fonctionnement des autres appareils. (3)-6
- Ne pas installer l'instrument dans une position instable où il risquerait de se renverser.
- Débrancher tous les câbles connectés, y compris celui de l'adaptateur, avant de déplacer l'instrument.
- Utiliser un linge doux et sec pour le nettoyage de l'instrument. Ne jamais utiliser de diluants de peinture, dissolvants, produits de nettoyage, ou tampons nettoyeurs à imprégnations chimiques. Ne pas déposer non plus d'objets de plastique, de vinyle, ou de caoutchouc sur l'instrument, ce qui risque de décolorer le panneau ou le clavier.
- Ne pas s'appuyer sur l'instrument, ni y déposer des objets pesants. Ne pas manipuler trop brutalement les boutons, commutateurs et connecteurs.
- Utiliser le pied/bâti indiqué pour l'instrument. Pour la fixation du pied ou du bâti, utiliser seulement les vis fournies par le fabricant, faute de quoi l'on risque d'endommager les éléments internes ou de voir se renverser l'instrument.
- Ne pas placer d'objets devant la bouche d'aération de l'instrument, ce qui gênerait la bonne ventilation des éléments internes et entraînerait de la surchauffe.
- Ne pas jouer trop longtemps sur l'instrument à des volumes trop élevés, ce qui risque d'endommager durablement l'ouïe. Si l'on constate une baisse de l'acuité auditive ou des sifflements d'oreille, consulter un médecin sans tarder.

Yamaha n'est pas responsable des détériorations causées par une utilisation impropre de l'instrument, ou par des modifications apportées par l'utilisateur, pas plus qu'il ne peut couvrir les données perdues ou détruites.

Toujours laisser l'appareil hors tension lorsqu'il est inutilisé.

#### **Bienvenue dans le monde d'UX256**

Nous vous remercions d'avoir choisi l'interfaceYamaha UX256 USB-MIDI. L'UX256 est une interface MIDI qui permet d'effectuer le transfert de données via un port USB et de reproduire jusqu'à 256 canaux simultanément. Branchez l'UX256 à un ordinateur équipé d'un connecteur USB et profitez des nombreuses fonctions offertes par la musique numérique.

Lisez attentivement le mode d'emploi afin d'utiliser l'UX256 de façon optimale. Puis, gardez-le à portée de main de façon à pouvoir le consulter rapidement.

#### **Table des matières**

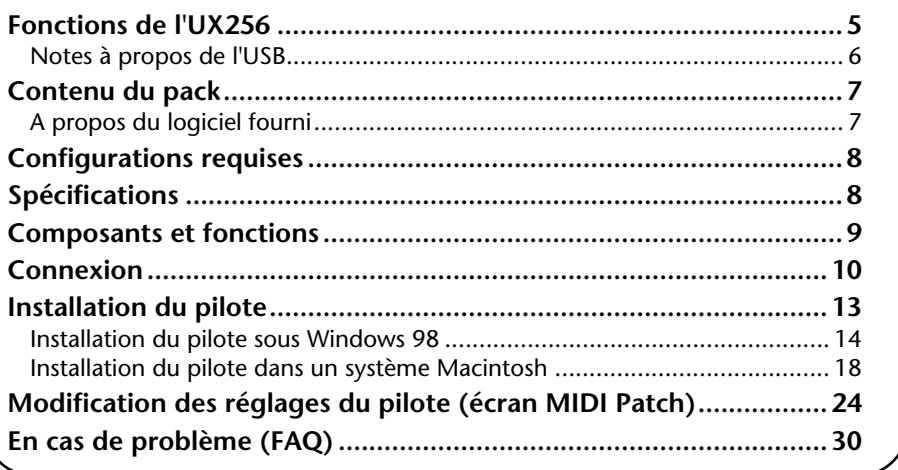

#### **REMARQUES PARTICULIERES**

- N'essayez pas de lire le CD-ROM fourni dans un lecteur de CD audio. Vous risqueriez ainsi d'endommager irrémédiablement votre lecteur CD.
- Les noms des sociétés et des produits apparaissant dans ce mode d'emploi sont des marques de fabrique ou des marques déposées de leurs sociétés respectives.
- Les écrans d'affichage illustrant ce mode d'emploi sont donnés à titre indicatif et peuvent être légèrement différents des écrans d'affichage de votre ordinateur.

# **Fonctions de l'UX256**

#### **• Reproduction simultanée de 256 canaux**

Vous pouvez utiliser simultanément six ports MIDI IN/OUT et deux ports TO TG (correspondant aux ports série d'un ordinateur). Vous pouvez ainsi créer un environnement musical puissant grâce à 16 ports MIDI OUT (256 canaux) et huit ports MIDI IN (128 canaux).

#### **• Raccordement convivial Hot Swap (« Echange à chaud »)**

Grâce à un raccordement USB, vous pouvez brancher et débrancher le câble USB lorsque l'ordinateur est allumé. Vous n'avez pas besoin de procéder à des réglages complexes comme c'est le cas pour un pilote.

#### **• Transmission rapide de données USB**

Réponse très rapide lors d'un fonctionnement simultané multi-port grâce au raccordement USB.

#### **• Compatible avec les environnements Windows 98 et Macintosh**

Les pilotes Windows 98 et Macintosh sont fournis pour pouvoir travailler sous Windows 98 et Macintosh (iMac, G3, G4, etc compatibles USB.).

#### **• Raccordement de 32 UX256**

Les ports USB vous permettent de raccorder jusqu'à 32 UX256, offrant ainsi jusqu'à 512 ports MIDI OUT et 256 ports MIDI IN.

NOTE) Ces valeurs varient en fonction de l'environnement d'exploitation.

#### **• Fonctionnement stable**

L'alimentation est fournie par un adaptateur qui assure un fonctionnement stable.

#### **USB**

USB est l'abréviation de Universal Serial Bus. Il s'agit d'une interface série permettant de raccorder un ordinateur à des périphériques et d'effectuer un transfert de données beaucoup plus rapide (12 Mbps) que les connexions traditionnelles avec port série. Ce système permet également un « échange à chaud » « hot swapping » (connexion de périphériques alors que l'ordinateur est allumé).

## **Notes à propos de l'USB**

N'allumez pas ou ne coupez pas l'UX256, ne branchez ou ne débranchez pas le câble USB dans les conditions suivantes. Vous risqueriez de bloquer l'ordinateur ou de désactiver certaines fonctions de l'UX256 :

- **L'ordinateur vérifie le périphérique ou charge le pilote.**
- **L'ordinateur lance ou quitte le système d'exploitation.**
- **L'ordinateur est en mode d'économie d'énergie (en veille).**
- **Un programme d'application MIDI est en cours de démarrage.**

N'effectuez aucune des opérations suivantes. Vous risqueriez de bloquer l'ordinateur ou de désactiver certaines fonctions de l'UX256 :

- **N'allumez pas et ne coupez pas l'UX256 ou ne branchez et débranchez pas le câble trop fréquemment.**
- **Ne mettez pas l'ordinateur en mode d'économie d'énergie (en veille) ou n'annulez pas ce mode pendant un transfert de données MIDI.**
- **Ne branchez ou débranchez pas le câble USB lorsque l'UX256 est sous tension.**
- **Ne mettez pas l'UX256 hors ou sous tension, n'allumez pas l'ordinateur ou n'installez pas le pilote lors d'un transfert important de données.**

# **Contenu du pack**

L'UX256 est livré avec les éléments suivants. Vérifiez qu'aucun élément ne manque.

- **Interface MIDI USB (unité UX256 proprement dite)**
- **Adaptateur de courant (PA-3B) (l'adaptateur n'est pas partout compris dans le pack).**
- **CD-ROM (CD hybride Windows98/Macintosh)**
- **Câble USB (env. 2m)**
- **Mode d'emploi (ce manuel)**

## **A propos du logiciel fourni**

Le CD-ROM fourni contient le logiciel suivant (pilote) :

## **[Windows 98]**

**• Un pilote MIDI USB (YAMAHA USB-MIDI Driver)**

Ce pilote vous permet d'utiliser l'UX256. Cf. page 14 pour plus d'informations sur l'installation du pilote.

## **[Macintosh]**

**• OMS**

Il s'agit d'un pilote MIDI pour Macintosh fourni par Opcode Systems. Cf. page 18 et le manuel « OMS\_2.3\_Mac.pdf » fourni pour plus d'informations sur l'installation et l'utilisation du pilote.

## **• Pilote MIDI USB (YAMAHA USB-MIDI Driver)**

Ce pilote vous permet d'utiliser l'UX256.

Veillez à d'abord installer le pilote OMS, puis celui-ci. Cf. page 18 pour plus d'informations sur l'installation du pilote.

# **Configurations requises**

#### **[Windows 98]**

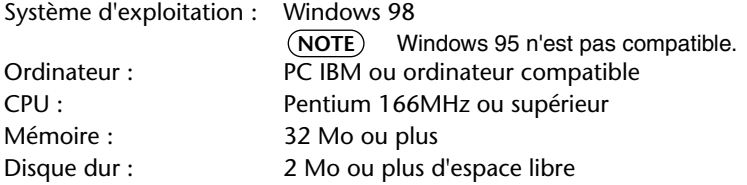

#### **[Macintosh]**

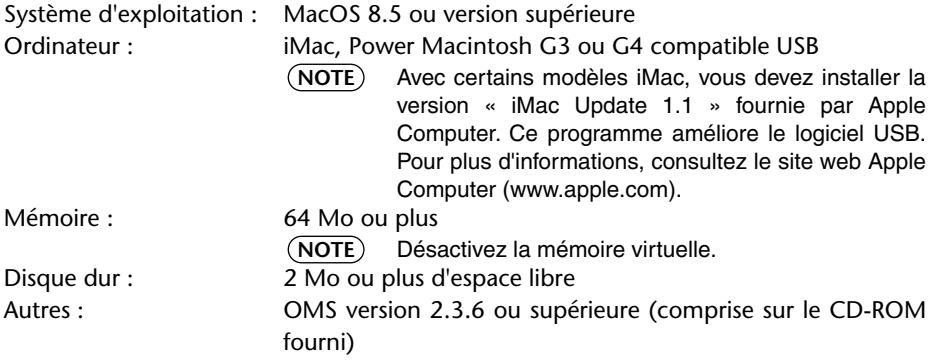

# **Spécifications**

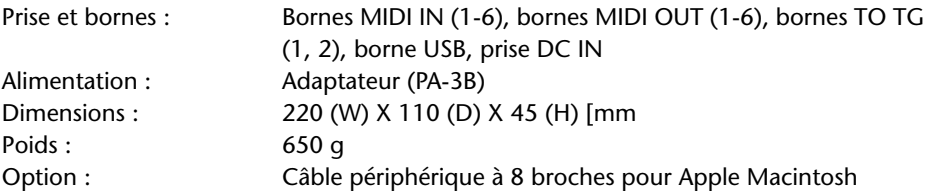

• Les caractéristiques techniques et descriptions contenues dans ce mode d'emploi sont uniquement données à titre d'information. Yamaha Corp. se réserve le droit de changer ou modifier les produits et leurs caractéristiques techniques à tout moment sans aucun préavis. Comme les caractéristiques techniques, les équipements et les options peuvent différer d'un pays à l'autre, adressez-vous au revendeur Yamaha le plus proche.

# **Composants et fonctions**

#### **Panneau avant**

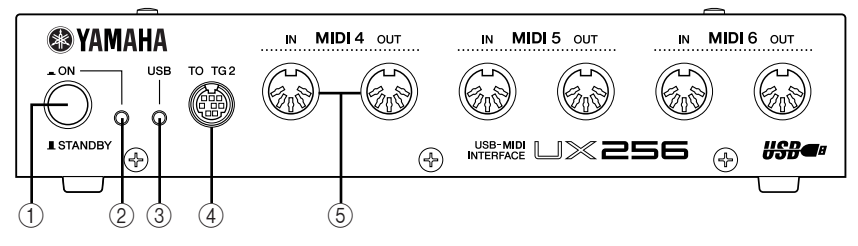

#### **Panneau arrière**

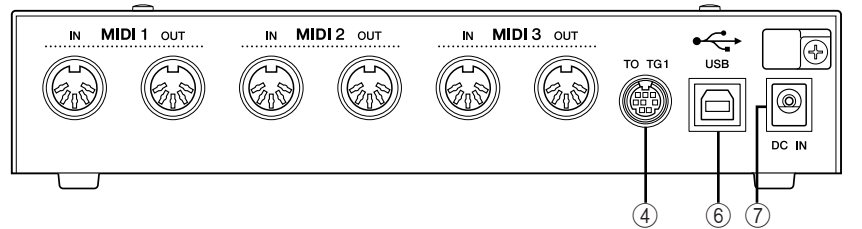

#### A **Bouton ON/STANDBY**

Appuyez sur ce bouton pour allumer ou éteindre l'UX256 (attente).

> Même lorsque l'alimentation est coupée (attente), un faible courant passe dans l'unité. Si vous avez l'intention de ne pas utiliser l'UX256 pendant une longue période, veillez à enlever la prise secteur.

#### B **Voyant POWER (Alimentation)**

Ce témoin s'allume lorsque l'UX256 est sous tension.

#### **(3)** Vovant USB

Ce témoin s'allume lorsque l'UX256 est raccordé à l'ordinateur et prêt à l'emploi. Il clignote lorsque l'UX256 reçoit ou transmet des signaux MIDI.

#### D **Bornes TO TG 1 et 2**

Raccordez ces bornes aux bornes TO HOST des appareils MIDI. Utilisez un câble périphérique optionnel à 8 broches pour Apple Macintosh afin d'établir la connexion.

NOTE) Placez le sélecteur HOST SELECT de l'appareil MIDI branché sur « PC-1 » ou « Mac », quel que soit l'ordinateur que vous utilisez.

#### E **Bornes MIDI 1-6**

Raccordez les appareils MIDI à ces bornes à l'aide de câbles MIDI.

**MIDI IN :** Réception de signaux MIDI. **MIDI OUT :** Transmission de signaux MIDI.

#### $\circ$  **Borne USB**

Raccordez cette borne à un ordinateur ou un hub USB à l'aide d'un câble USB.

#### G **Prise DC IN**

Branchez-y l'adaptateur PA-3B.

Avant de brancher l'adaptateur, assurez-vous que le bouton ON/ STANDBY de l'unité est en position Off (attente). Raccordez l'adaptateur à la prise DC IN, puis branchez-le dans la prise secteur.

# **Connexion**

Ce chapitre explique comment brancher les appareils MIDI comme le générateur de son et un clavier MIDI, sur l'UX256.

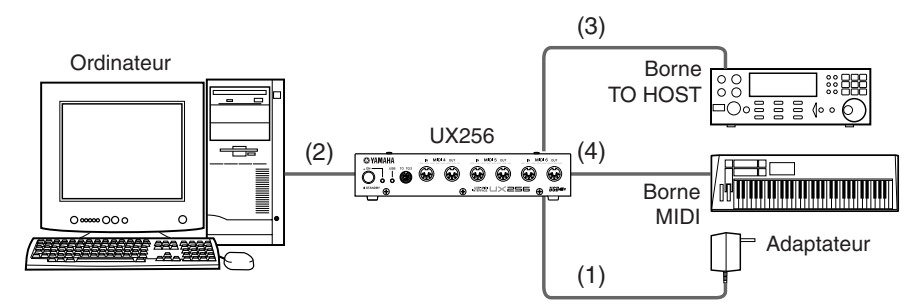

**(1) Branchement de l'adaptateur fourni**

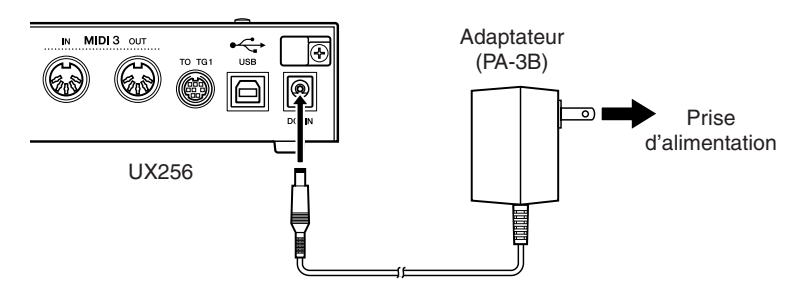

- **1.** Mettez le bouton ON/STANDBY de l'UX256 en position Off (attente).
- **2.** Branchez la prise de l'adaptateur (PA-3B) sur la prise DC IN du panneau arrière de l'UX256.
- **3.** Branchez l'adaptateur sur la bonne prise secteur.
	- Veillez à utiliser l'adaptateur PA-3B ou un équivalent recommandé par YAMAHA. L'utilisation d'un adaptateur avec des spécifications différentes de courant, tension ou polarité peut entraîner un dysfonctionnement. Si vous avez l'intention de ne pas utiliser l'UX256 pendant une longue période, veillez à enlever l'adaptateur de la prise secteur.
	-
- Avant d'allumer l'UX256, assurez-vous que l'ordinateur et l'UX256 sont **NOTE**branchés correctement.

## **(2) Branchement d'un ordinateur**

Raccordez le connecteur USB d'un ordinateur au connecteur USB de l'UX256, en utilisant un câble USB. Veillez à éteindre l'UX256 avant de procéder au raccordement.

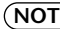

NOTE) Pour cette connexion, il n'est pas nécessaire d'éteindre l'ordinateur.

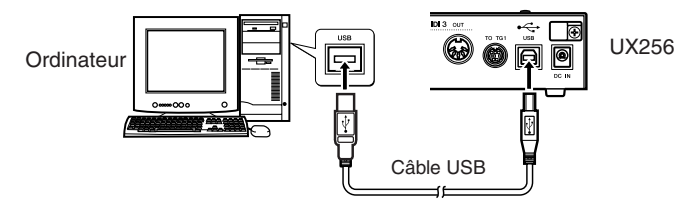

## **(3) Branchement de la borne TO TG à un appareil MIDI**

Raccordez la borne TO HOST d'un appareil MIDI à la borne TO TG de l'UX256 en utilisant un câble série optionnel (câble périphérique Macintosh à 8 broches). Puis placez le sélecteur HOST SELECT de l'appareil MIDI sur « PC-1 » ou « Mac » quel que soit l'ordinateur que vous utilisez.

Si vous utilisez la borne TO TG, vous pouvez prendre 5 ports MIDI OUT et 1 port MIDI IN pour contrôler l'appareil MIDI raccordé.

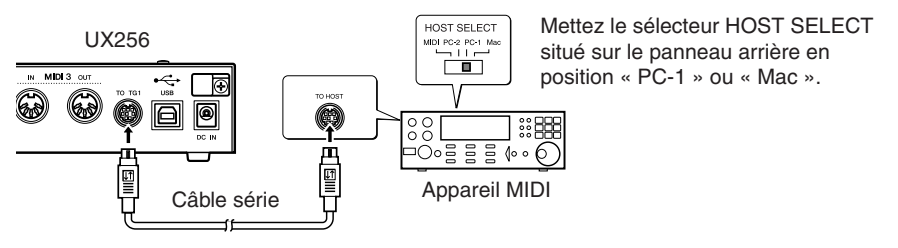

## **(4) Branchement des bornes MIDI à un appareil MIDI**

Utilisez des câbles MIDI optionnels pour brancher la borne MIDI IN de l'appareil MIDI à la borne MIDI OUT de l'UX256. Raccordez également la borne MIDI OUT de l'appareil MIDI à la borne MIDI IN de l'UX256. Puis, placez le sélecteur HOST SELECT de l'appareil MIDI sur « MIDI ».

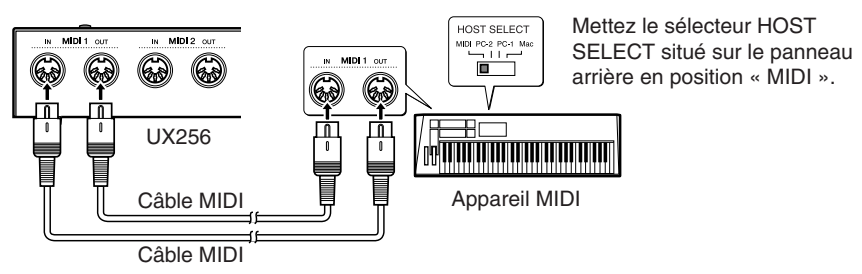

### **(5) Branchement des hubs USB**

Si vous avez besoin d'un plus grand nombre de connecteurs USB sur l'ordinateur pour contrôler plusieurs UX256 simultanément, vous pouvez utiliser des hubs USB. Raccordez un ordinateur à un hub USB, puis le hub USB à plusieurs UX256 en utilisant des câbles USB, cf. schéma. Vous pouvez brancher jusqu'à 32 UX256.

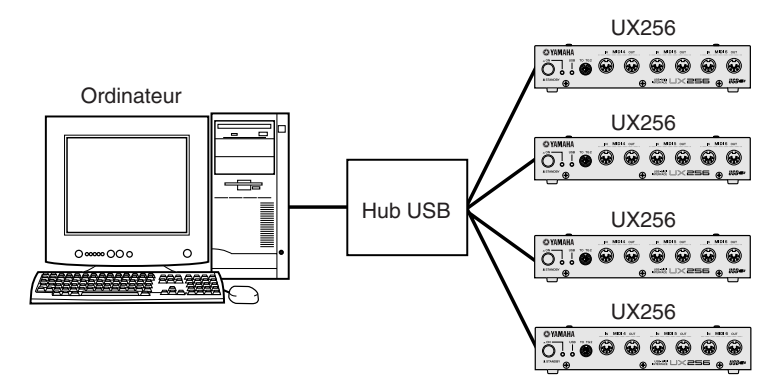

### **Hub USB**

Un hub USB est un appareil utilisé pour accroître le nombre de connecteurs USB. L'utilisation d'un hub USB vous permet d'augmenter le nombre de connecteurs USB disponibles et de raccorder ainsi plusieurs appareils compatibles USB ainsi que plusieurs UX256.

# **Installation du pilote**

Pour faire fonctionner l'UX256, vous devez installer correctement le pilote sur l'ordinateur.

Le pilote MIDI USB est un logiciel qui transmet des signaux MIDI entre le logiciel de séquençage et l'UX256 via un câble USB.

Si vous utilisez un ordinateur Macintosh, vous devez installer le pilote OMS (page 18) ainsi que le pilote MIDI USB.

La procédure d'installation est différente pour les systèmes d'exploitation Windows 98 et Mac. Cf. page 18 pour les instructions d'installation relatives à un ordinateur Macintosh.

#### **Windows 98**

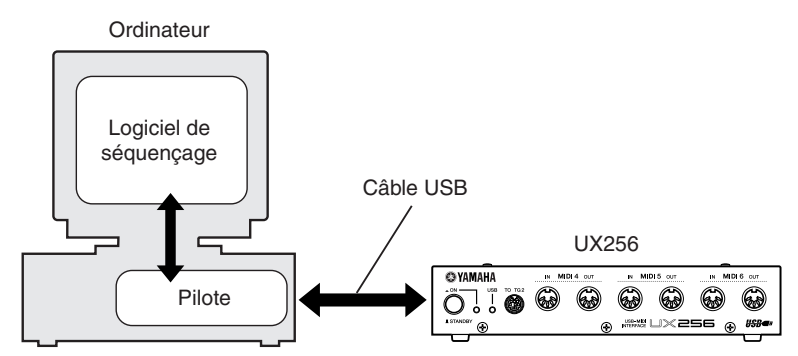

**Macintosh**

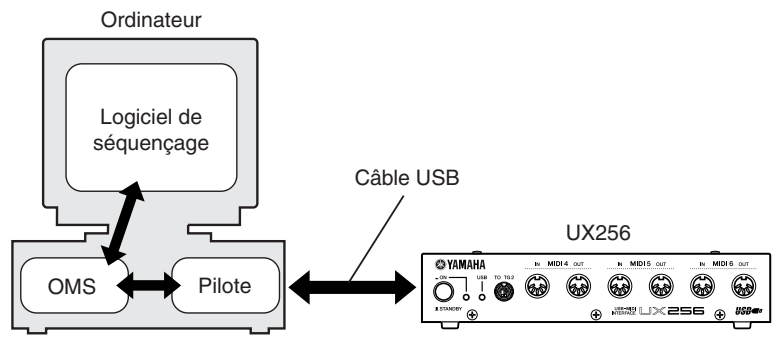

## **Installation du pilote sous Windows 98**

#### • **Procédez aux étapes suivantes pour installer le pilote.**

- **1.** Démarrez l'ordinateur.
- **2.** Assurez-vous que l'UX256 est éteint (attente). Raccordez le connecteur USB de l'ordinateur ou le hub USB au connecteur USB de l'UX256 en utilisant le câble USB fourni.
- **3.** Allumez l'UX256. Le système affiche « Assistant Ajout de nouveau matériel ».

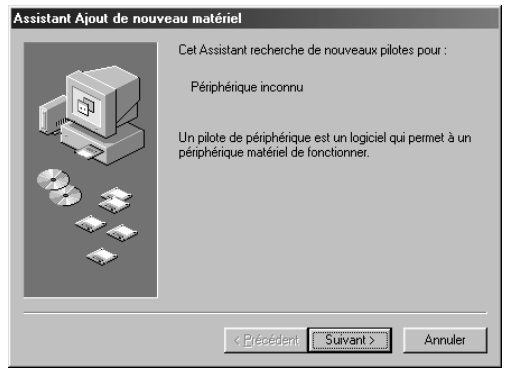

**4.** Cliquez sur **[Suivant]**. Le système affiche un écran qui vous permet de sélectionner un mode de recherche.

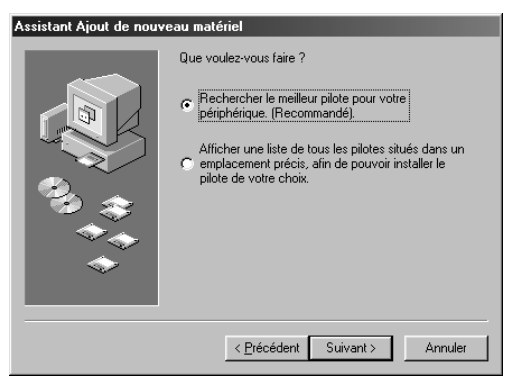

**5.** Activez la case d'option située à gauche de **« Rechercher le meilleur pilote pour votre périphérique (Recommandé) ».**

Le système affiche un écran qui vous permet de sélectionner un emplacement pour pouvoir installer le pilote.

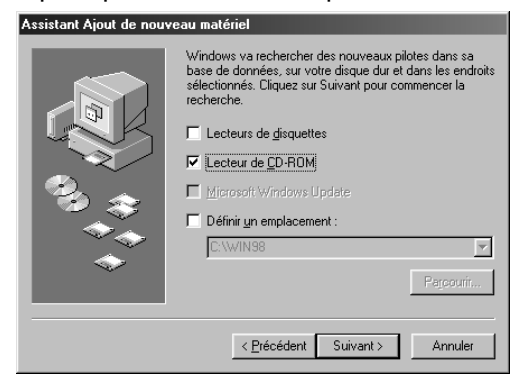

- **6.** Insérez le CD-ROM fourni dans le lecteur de CD-ROM. Après vous être assuré que le système reconnaît le CD-ROM, activez la case **« Lecteur de CD-ROM »**, puis désactivez toutes les autres. Cliquez sur **[Suivant]**.
	- Il est possible que le système vous demande d'insérer le CD Windows lors de la recherche sur le lecteur. Indiquez le dossier situé à la racine du lecteur de CD-ROM (par ex. D:\) et continuez l'installation. **NOTE**
- **7.** Lorsque le système détecte le pilote sur le CD-ROM et qu'il est prêt pour l'installation, il affiche l'écran suivant. Assurez-vous que « YAMAHA USB MIDI Driver » est bien repris dans la liste, puis cliquez sur **[Suivant]**.

Le système démarre l'installation.

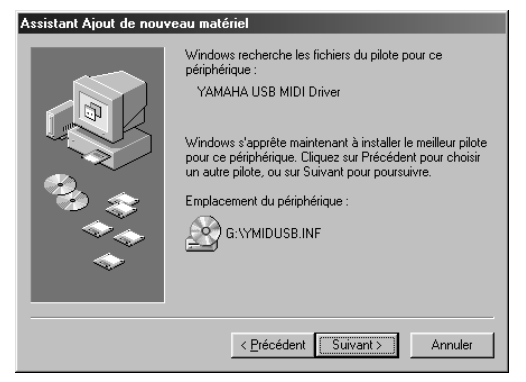

- **8.** Lorsque l'installation est terminée, l'écran suivant apparaît. Cliquez sur **[Terminer]**.
	- NOTE) Sur certains ordinateurs il faut attendre dix secondes environ pour que cet écran s'affiche une fois que l'installation est terminée.

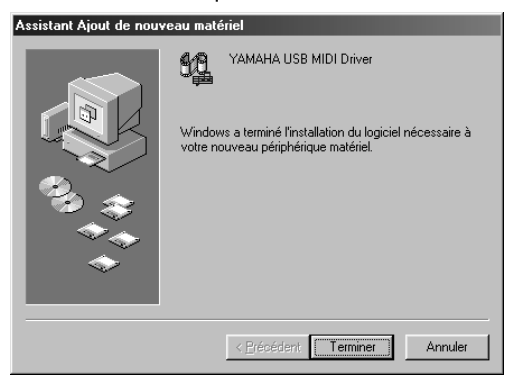

Le pilote est maintenant installé.

## • **Vérification de l'installation**

Procédez aux étapes suivantes pour vous assurer que le pilote a été installé correctement.

- **1.** Double-cliquez sur **« Système »** dans le **Panneau de configuration** pour ouvrir la fenêtre Propriétés Système.
- **2.** Cliquez sur l'onglet **« Gestionnaire de périphériques »**, puis vérifiez que le pilote **« YAMAHA USB MIDI Driver »** est repris dans la liste.

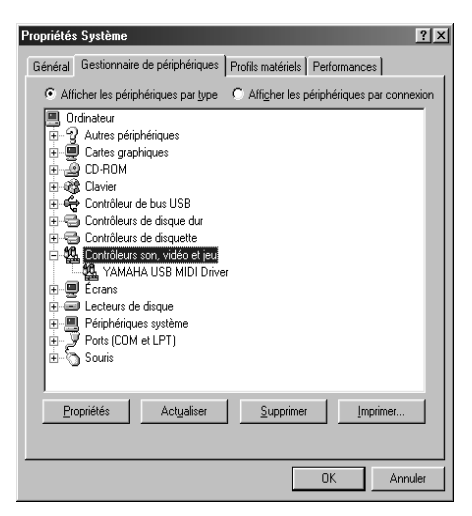

### • **Sélection de la destination pour le signal de sortie MIDI**

Cette section explique comment configurer l'UX256 pour utiliser Lecteur multimédia (fourni avec Windows 98) ou un programme équivalent. Pour plus d'informations sur la configuration de votre logiciel de séquençage, cf. le mode d'emploi du logiciel.

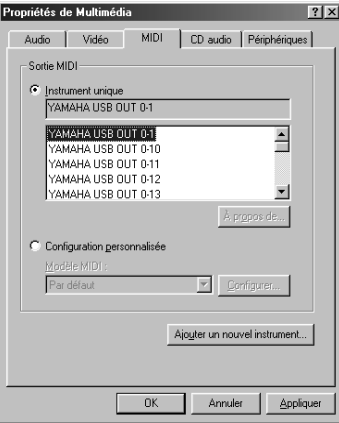

- **1.** Cliquez sur **« Multimédia »** dans le **Panneau de configuration** pour ouvrir la fenêtre Propriétés de Multimedia.
- **2.** Cliquez sur l'onglet **« MIDI »**, puis vérifiez si **« Yamaha USB OUT xx-yy »** est repris dans la liste.

**3.** Lorsque **« Instrument unique »** est sélectionné, choisissez un pilote en fonction du numéro de port du générateur de son raccordé, puis cliquez sur **[OK]**.

### • **Connexion de plusieurs UX256**

Procédez aux étapes suivantes pour raccorder deux UX256 ou plus. Vous n'avez pas besoin de réinstaller le pilote.

- **1.** Démarrez l'ordinateur.
- **2.** Assurez-vous que les UX256 sont éteints (attente). Raccordez le connecteur USB de l'ordinateur ou le hub USB au connecteur USB des UX256 en utilisant les câbles USB.
- **3.** Allumez les UX256.
	- Lorsque vous allumez plusieurs UX256 raccordés, le numéro de **NOTE**périphérique est attribué, en partant de 0, aux unités dans l'ordre dans lequel vous les activez. Si vous allumez toutes les unités simultanément, le numéro de périphérique est attribué sur la base de l'ordre des numéros de port du hub USB. Cet ordre peut cependant varier en fonction du hub.

<sup>«</sup> xx » indique le numéro du périphérique (page 26) et « yy » indique le **NOTE** numéro de port (page 24). Si un seul UX256 est raccordé, le numéro de périphérique est « 0 ».

## **Installation du pilote dans un système Macintosh**

Installez d'abord l'OMS avant d'installer le pilote. Vous devrez également configurer l'OMS après avoir installé le pilote (page 20).

#### **(1) Installation de l'OMS**

- **1.** Démarrez l'ordinateur.
- **2.** Insérez le CD-ROM fourni dans le lecteur de CD-ROM. Le système affiche l'icône du CD-ROM sur le bureau.
- **3.** Double-cliquez sur l'icône du CD-ROM, puis sur l'icône **« Install OMS 2.3.6** (**Installer OMS 2.3.6) »** dans le dossier **« OMS »**.

Suivez les instructions affichées à l'écran pour installer l'OMS. Pour plus d'informations sur l'installation et l'utilisation de l'OMS, cf. le manuel « OMS\_2.3\_Mac.pdf » fourni.

#### **(2) Installation du pilote USB**

- **1.** Démarrez l'ordinateur.
- **2.** Insérez le CD-ROM fourni dans le lecteur de CD-ROM.
- **3.** Double-cliquez sur l'icône du CD-ROM, puis sur l'icône **« Install USB Driver (Installer le pilote USB) »** pour afficher l'écran d'installation suivant.

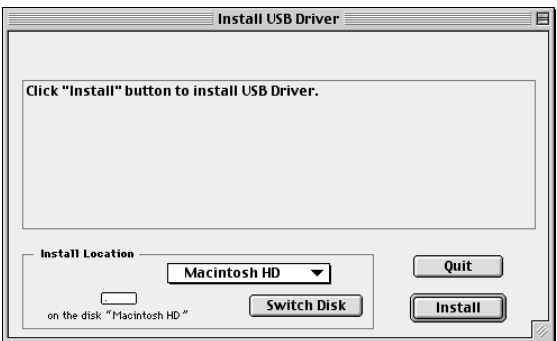

**4.** La zone **« Install Location (Destination d'installation) »** affiche la destination de l'installation. Si vous souhaitez modifier le disque ou le dossier de destination, utilisez le bouton **[Switch Disk (Changer de disque)]** et le menu déroulant pour indiquer la destination souhaitée.

Cette zone affiche généralement la disquette de démarrage comme **NOTE**destination.

- **5.** Cliquez sur le bouton **[Install (Installer)]**. Le système affiche le message suivant : **« This installation requires your computer to restart after installing this software. Click Continue to autmatically quit all other running applications. (Cette installation nécessite le redémarrage de votre ordinateur après l'installation du logiciel. Cliquez sur Continuer pour quitter automatiquement toutes les autres applications.) ».** Cliquez sur **[Continue (Continuer)]**.
- **6.** L'installation débute. Si le pilote a déjà été installé,le message suivant apparaîtra. Pour retourner à l'étape 3, cliquez sur **[Continue (Continuer)]**. Pour terminer l'installation, cliquez sur **[Quit (Quitter)]**.

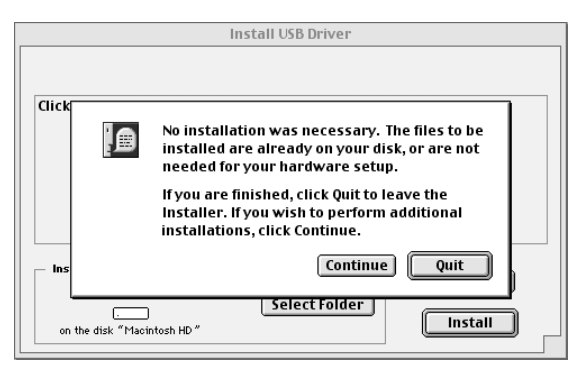

**7.** Lorsque l'installation est terminée, le système affiche le message suivant : **« Installation was successful. You have installed software which requires you to restart your computer. (Le pilote a été installé avec succès. Le logiciel que vous avez installé nécessite le redémarrage de l'ordinateur.) ».** Cliquez sur **[Restart (Redémarrer)]**. L'ordinateur redémarre automatiquement.

Vous pouvez placer les fichiers installés dans les emplacements suivants :

- **Dossier Système | Tableaux de bord | YAMAHA USB MIDI Patch**
- **Dossier Système | Extensions | USB YAMAHA MIDI Driver**
- **Dossier Système | OMS Folder | YAMAHA USB MIDI OMS Driver**

#### **(3) Configuration du pilote OMS**

- **1.** Démarrez l'ordinateur.
- **2.** Assurez-vous que l'UX256 est éteint (attente). Raccordez ensuite le connecteur USB de l'ordinateur ou le hub USB au connecteur USB de l'UX256.
- **3.** Allumez l'UX256. Assurez-vous que le voyant rouge POWER et le voyant vert USB de l'UX256 s'allument correctement.
- **4.** Ouvrez le dossier **« OMS Applications »** du dossier **« Opcode »** installé sur le disque dur, puis double-cliquez sur l'icône **« OMS Setup »** pour démarrer le programme de configuration.
- **5.** Si la boîte de dialogue AppleTalk apparaît, cliquez sur **[Turn it Off (Désactiver)]**, puis sur **[OK]** dans la boîte de dialogue qui apparaît ensuite.
- **6.** Le système affiche la boîte de dialogue « Create a New Studio Setup ». Si elle n'apparaît pas, sélectionnez **« New Studio Setup (Nouveau Studio) »** à partir du menu **« File »**.

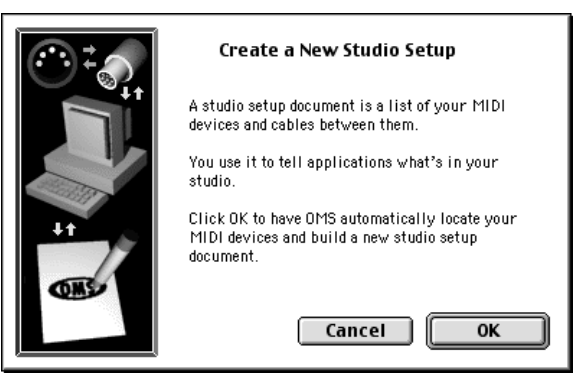

**7.** Cliquez sur **[OK]**. Le système affiche la boîte de dialogue « OMS Driver Search ». Désactivez les cases « Modem » et « Printer (Imprimante) », puis cliquez sur **[Search (Recherche)]**.

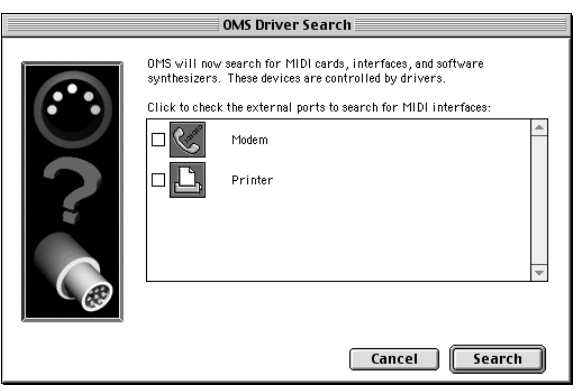

- **8.** Une fois la recherche terminée, assurez-vous que **« USB-MIDI 1 »** est repris dans la liste de la boîte de dialogue « OMS Driver Setup (Installation du pilote OMS) », puis cliquez sur **[OK]**.
	- Si l'UX256 n'est pas détecté correctement, « USB-MIDI 1 » n'apparaît **NOTE**pas. Vérifiez le raccordement du câble et répétez la procédure depuis le début.
		- Si votre iMac ne détecte pas l'UX256, il est possible que la version « iMac Update 1.1 » n'ait pas été installée. Cf. page 8 pour plus d'informations.
		- Le système affiche un message « USB-MIDI x » pour chaque UX256 connecté.

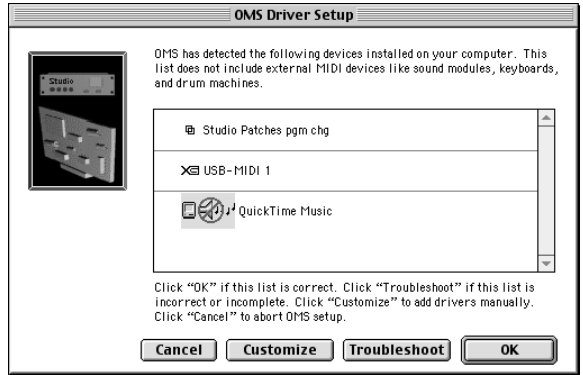

#### **Installation du pilote**

**9.** Assurez-vous que **« USB-MIDI 1 »** et que plusieurs numéros de port sont repris dans la liste de la boîte de dialogue « OMS MIDI Device Setup (Configuration de l'appareil OMS MIDI) ». Activez toutes les cases à cocher des ports 1 à 16.

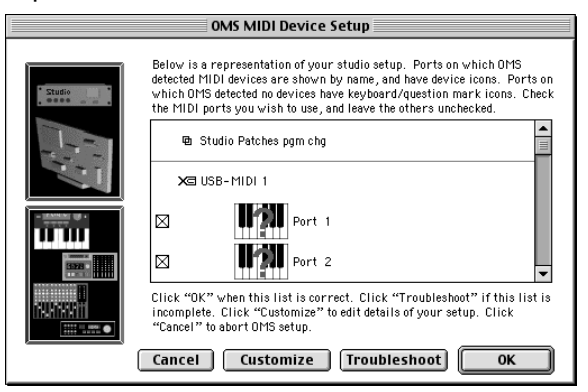

- **10.** Cliquez sur **[OK].**
- **11.** Le système affiche une boîte de dialogue qui vous permet d'enregistrer le fichier de configuration. Entrez le nom du fichier, puis cliquez sur **[Enregistrer]**.

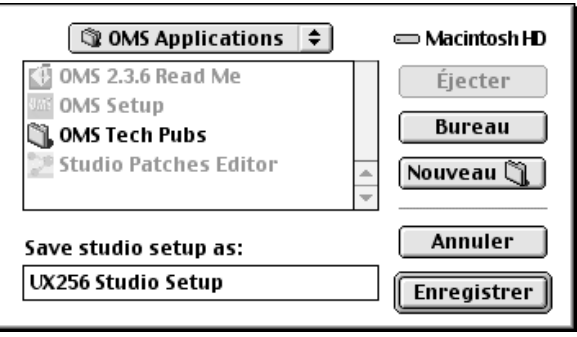

**12.** Après avoir enregistré le fichier, le système affiche la fenêtre suivante. L'installation est terminée si le signe «  $\Diamond$  » apparaît avant le nom du fichier.

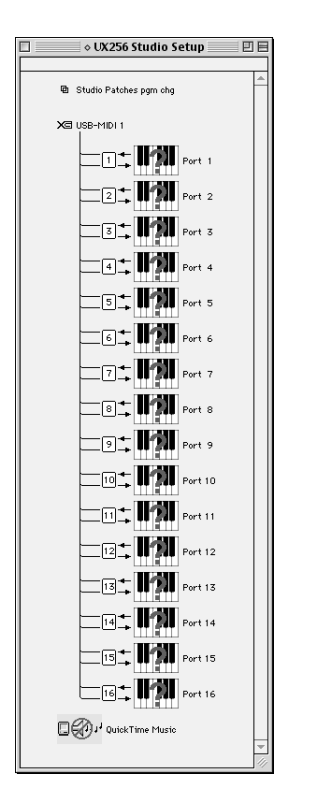

**13.** Vous pouvez également améliorer l'affichage de la configuration en modifiant le nom et l'icône pour chaque port. Pour plus d'informations, cf. le manuel « OMS\_2.3\_Mac.pdf » fourni.

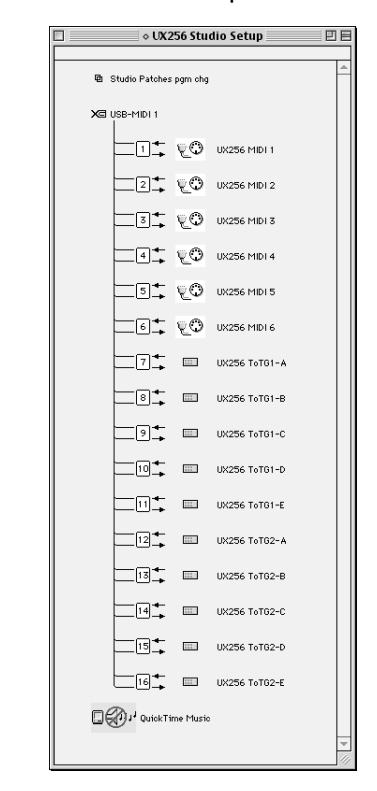

L'installation du pilote et la configuration de l'OMS sont maintenant terminées.

#### • **Utilisation de 2 UX256 ou plus**

Raccordez d'abord plusieurs UX256, puis commencez la procédure de configuration de l'OMS (page 20).

# **Modification des réglages du pilote (Ecran MIDI Patch)**

Vous pouvez modifier l'attribution des connecteurs d'entrée/sortie de l'UX256 ainsi que les numéros de port sélectionnés à partir de l'ordinateur.

Le logiciel de séquençage transmet et reçoit les signaux MIDI vers et à partir de l'UX256 via le pilote (page 13). L'UX256 est équipé de six bornes MIDI In/Out et de deux bornes TO TG. Indiquez les ports d'entrée et de sortie de l'UX256 à contrôler à partir du logiciel de séquençage de l'ordinateur. A ce stade, la modification des réglages du pilote vous permet de changer les attributions d'entrée et de sortie sans remodifier les câbles.

Par exemple, vous pouvez transmettre un signal MIDI identique à plusieurs ports ou transmettre des signaux MIDI en couche à partir de plusieurs ports vers un seul. Vous pouvez également router des signaux MIDI directement à partir de MIDI In vers MIDI Out.

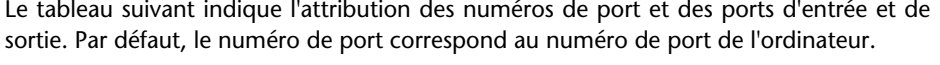

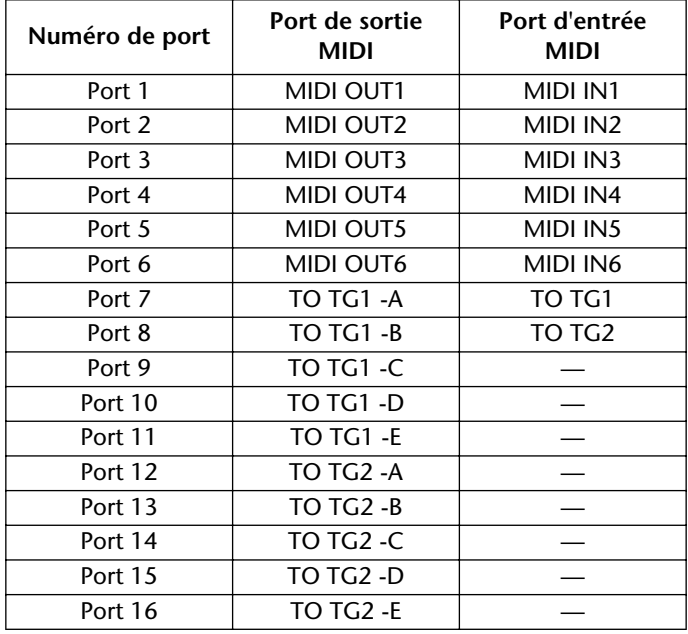

Si un générateur de son connecté au port TO TG ne prend pas en charge les spécifications multi-ports, la sélection des ports B à E n'est pas prise en compte. **NOTE**

### • **Démarrage de l'écran MIDI Patch**

La méthode de démarrage et l'écran MIDI Patch sont légèrement différents pour les systèmes Windows 98 et Macintosh. Cependant, le fonctionnement de base de l'écran est le même. La section suivante explique comment utiliser l'écran MIDI Patch sous Windows 98

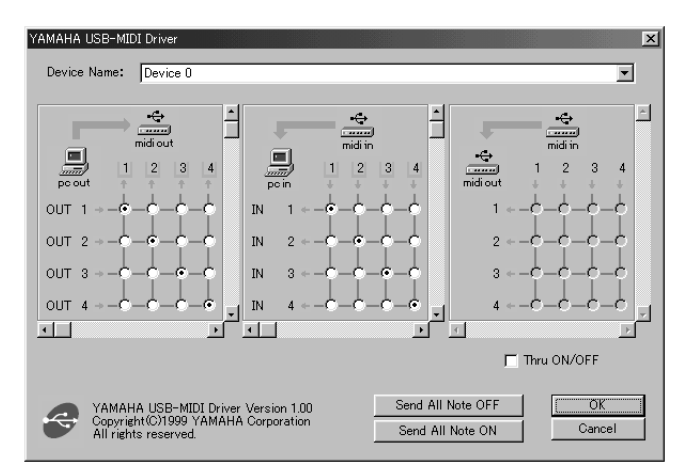

#### **[Windows 98]**

- **1.** Double-cliquez sur **« Panneau de configuration »** du dossier **« Poste de travail »**.
- **2.** Double-cliquez sur **« MIDI-USB Driver »** pour afficher l'écran.

#### **[Macintosh]**

Sélectionnez **« Tableaux de bord »** à partir du menu **Apple**, puis sélectionnez **« YAMAHA USB MIDI Patch »** pour afficher l'écran.

## • **Modification du numéro de périphérique**

Si vous utilisez plusieurs UX256, vous pouvez changer le numéro de périphérique.

Cliquez sur **« Device Name (Nom du périphérique) ».** Le système affiche un menu déroulant. Sélectionnez le périphérique pour lequel vous souhaitez changer les réglages.

NOTE) Si vous utilisez un ordinateur Macintosh, le numéro de périphérique est attribué de façon séquentielle tel « USB1 », « USB2 », etc., comme Nom de périphérique.

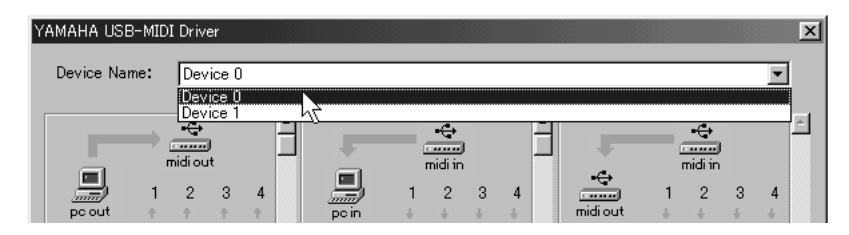

### • **Vérification du chemin du signal**

Pour vérifier si l'appareil MIDI est raccordé correctement, vous pouvez essayer de transmettre des signaux MIDI.

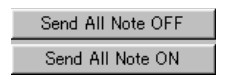

#### **• Message Note Off**

Lorsque vous cliquez sur **[Send All Note OFF (Envoyer toutes les notes OFF)]**, un message MIDI All Note Off est envoyé à tous les ports de l'UX256.

#### **• Message Note On**

Lorsque vous cliquez sur **[Send All Note On (Envoyer toutes les notes On)]**, un message MIDI All Note On est envoyé à tous les ports de l'UX256.

• **Modification de la connexion pendant la reproduction (PC OUT** → **MIDI OUT)**

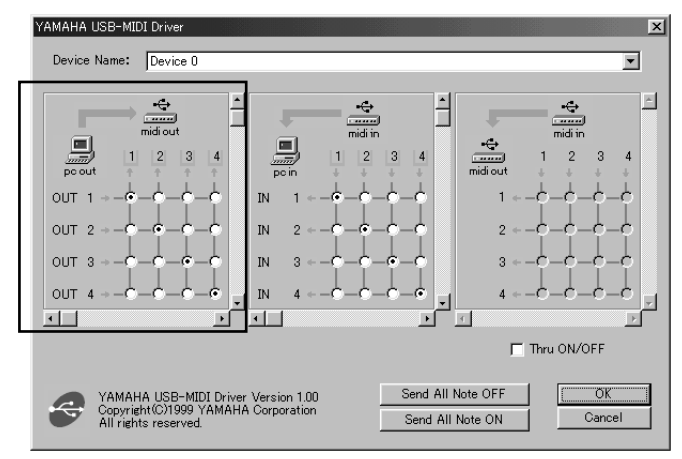

Vous pouvez changer l'attribution d'entrée/sortie du port de sortie de l'ordinateur et du port de sortie de l'UX256. La colonne de gauche indique les ports de sortie de l'ordinateur (OUT 1-16) tandis que la colonne supérieure indique les ports de sortie de l'UX256 (1-16). Par défaut, les ports ayant le même numéro sont raccordés l'un à l'autre. Cependant, vous pouvez changer ce paramètre en activant les cases à cocher.

Si vous activez plusieurs cases verticalement, les signaux MIDI de plusieurs ports de sortie de l'ordinateur seront fusionnés et transmis à un port de sortie sur l'UX256. Si vous activez plusieurs cases horizontalement, un signal MIDI d'un port de sortie de l'ordinateur sera envoyé à plusieurs ports de sortie de l'UX256.

**NOTE)** Cf. page 24 pour plus d'informations sur la relation entre les ports d'entrée/ sortie de l'UX256 et les numéros de port.

### • **Routage de signaux MIDI à partir des ports de sortie 1, 2, et 3 de l'ordinateur vers MIDI OUT 1 de l'UX256**

Cochez les cases suivant le schéma de droite, puis cliquez sur **[OK]** pour valider le réglage.

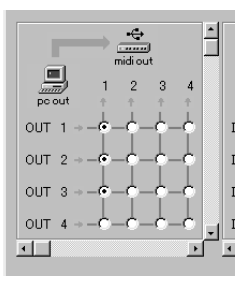

• **Modification de la connexion pendant l'enregistrement**   $(MIDI IN \rightarrow PC IN)$ 

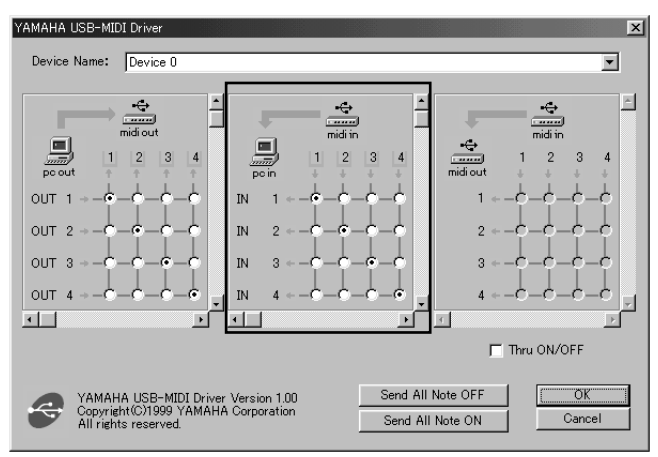

Vous pouvez changer l'attribution entrée/sortie des ports d'entrée de l'ordinateur et de l'UX256. La colonne de gauche indique les ports d'entrée de l'ordinateur (IN 1-8) tandis que la colonne supérieure indique les ports d'entrée de l'UX256 (1-8). Par défaut, les ports ayant le même numéro sont raccordés l'un à l'autre. Cependant, vous pouvez changer ce réglage en activant les cases à cocher.

Si vous activez plusieurs cases verticalement, un signal MIDI provenant d'un port d'entrée de l'UX256 est envoyé à plusieurs ports d'entrée de l'ordinateur. Si vous activez plusieurs cases horizontalement, les signaux MIDI de plusieurs ports d'entrée de l'UX256 sont fusionnés et transmis à un port d'entrée de l'ordinateur.

- **NOTE)** Cf. page 24 pour plus d'informations sur la relation entre les ports d'entrée/ sortie de l'UX256 et les numéros de port.
- **Routage des signaux MIDI de MIDI IN 2, 3, et 4 de l'UX256 vers le port d'entrée 1 de l'ordinateur**

Activez les cases suivant le schéma de droite, puis cliquez sur **[OK]** pour valider le réglage.

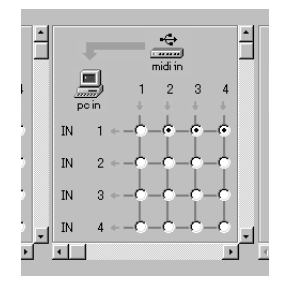

### • **Port THRU des signaux MIDI (MIDI IN** → **MIDI OUT)**

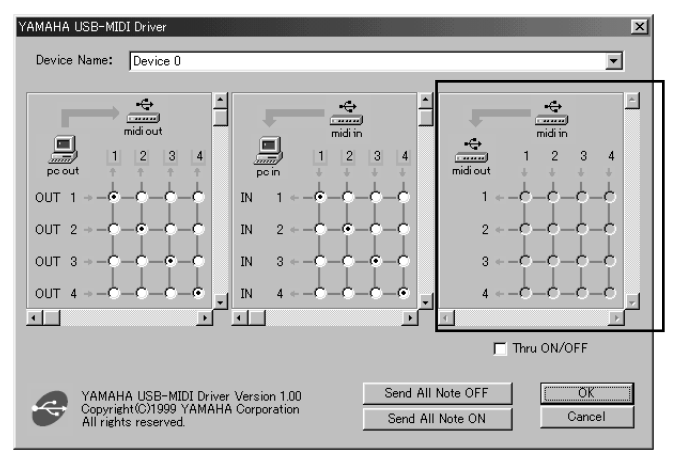

Vous pouvez router des signaux MIDI reçus au(x) port(s) d'entrée de l'UX256 directement vers le(s) port(s) de sortie de l'UX256 (c'est ce que désigne par port THRU). Ce routage est utile lorsque vous souhaitez router des signaux MIDI à partir d'un clavier MIDI directement vers un générateur de son. La colonne de gauche indique les ports de sortie de l'UX256 (1-16) tandis que la colonne supérieure indique les ports d'entrée (1-8). Pour activer cette fonction, activez la case « Thru ON/OFF » située dans le coin inférieur droit de l'écran.

Si vous activez plusieurs cases verticalement, un signal MIDI d'un port d'entrée de l'UX256 est envoyé vers plusieurs ports de sortie de l'UX256. Si vous activez plusieurs cases horizontalement, des signaux MIDI de plusieurs ports d'entrée de l'UX256 sont fusionnés et transmis à un seul port de sortie de l'UX256.

- Cf.page 24 pour plus d'informations sur la relation entre les ports **NOTE**d'entrée/sortie de l'UX256 et les numéros de port.
	- Pour Macintosh, cette fonction est uniquement valide lorsque l'écran MIDI Patch ou le logiciel de séquençage sont ouverts.

#### • **Routage de signaux MIDI directement à partir de MIDI IN 2 vers MIDI OUT 3**

Activez d'abord les cases **« Thru ON/ OFF »** situées dans le coin inférieur droit de l'écran. Cochez ensuite la case suivant le schéma de droite, puis cliquez sur **[OK]** pour valider le réglage.

![](_page_28_Figure_9.jpeg)

# **En cas de problème (FAQ)**

### ■ Le pilote ne peut être installé.

- **Le câble USB est-il raccordé correctement ?**
	- $\rightarrow$  Vérifiez le raccordement du câble USB (cf. pages 11, et 12).
	- $\rightarrow$  Débranchez le câble USB, puis rebranchez-le.
- **[Windows 98] La fonction USB est-elle activée sur votre ordinateur ?**
	- → Lorsque vous raccordez l'UX256 à l'ordinateur pour la première fois, si « Assistant Ajout de nouveau matériel » (page 14) n'apparaît pas à l'écran, il est possible que la fonction USB de l'ordinateur ne soit pas activée. Procédez aux étapes suivantes.
		- **1.** Double-cliquez sur **« Système »** dans le **Panneau de configuration** pour ouvrir la fenêtre Système.
		- **2.** Double-cliquez sur l'onglet **« Gestionnaire des périphériques »**, puis assurez-vous qu'aucun signe **« ! »** ou **« x »** n'apparaît au **« Contrôleur de bus USB »** ou **au « Concentrateur USB racine ».**

La présence du signe **« ! »** ou **« x »** signifie que la commande USB est désactivée. Pour plus d'informations, reportez-vous au mode d'emploi de votre ordinateur.

#### **• [Windows 98] Un périphérique inconnu est-il enregistré ?**

- → Si l'installation du pilote échoue, l'UX256 sera considéré comme « Périphérique inconnu » et vous ne pourrez installer le pilote. Supprimer le « Périphérique inconnu » en procédant aux étapes suivantes.
	- **1.** Double-cliquez sur **« Système »** dans le **Panneau de configuration** pour ouvrir la fenêtre Système.
	- **2.** Double-cliquez sur l'onglet **« Gestionnaire des périphériques »** tab. Alors que la case **« Afficher les périphériques par type »** est activée, recherchez **« Autres périphériques ».**
	- **3.** Si vous trouvez **« Autres périphériques »**, double-cliquez dessus pour élargir l'arbre afin de trouver **« Périphérique inconnu ».** Si un périphérique inconnu apparaît, sélectionnez-le et cliquez sur le bouton **[Supprimer]**.
	- **4.** Débranchez le câble USB de l'UX256, puis rebranchez-le.

A ce stade, assurez-vous que l'UX256 est éteint . **NOTE**

**5.** Installez le pilote en procédant aux étapes (à partir du point 3) décrites à la page 14.

#### ■ L'UX256 ne fonctionne pas correctement ou aucun son n'est émis.

- **Avez-vous installé le pilote ? (page 13)**
- **Les câbles USB, MIDI, série et audio sont-ils branchés correctement ? (page 11)**
- **Le réglage du volume du générateur de son, l'appareil de reproduction et le programme d'application sont-ils définis au bon niveau ?**
- **Le sélecteur HOST SELECT du générateur de son est-il réglé correctement ?**
	- $\rightarrow$  Si le générateur de son est raccordé aux bornes MIDI IN/OUT, réglez le sélecteur sur « MIDI ». Si le générateur de son est raccordé à la borne TO TG, réglez le sélecteur sur « PC-1 » ou « Mac » quel que soit l'ordinateur que vous utilisez.
- **Avez-vous sélectionné un port approprié dans le logiciel de séquençage ?**

#### ■ **Il** y a un retard dans la reproduction.

- **Votre ordinateur satisfait-il les exigences de configuration requises par le système ? (page 8)**
- **Une autre application ou un pilote de périphérique sont-ils ouverts ?**
- **[Macintosh]**
	- $\rightarrow$  Désactivez la mémoire virtuelle.
	- $\rightarrow$  Désactivez AppleTalk.
- Vous ne pouvez pas interrompre ou redémarrez le système **correctement.**
	- **N'interrompez pas l'ordinateur lorsque l'application MIDI est en cours d'exécution.**

### ■ **Comment puis-je supprimer ou réinstaller le pilote ?**

- **[Windows 98]**
	- **1.** Lorsque le système reconnaît correctement l'UX256, double-cliquez sur **« Système »** dans le **Panneau de configuration** pour ouvrir la fenêtre Système.
	- **2.** Double-cliquez sur l'onglet **« Gestionnaire des périphériques »**, puis sélectionnez **« YAMAHA USB MIDI Driver »** et supprimez-le.
	- **3.** Utilisez la commande MS-DOS ou l'Explorateur pour supprimer les trois fichiers suivants.
		- Pour supprimer les fichiers de l'Explorateur, sélectionnez [Affichage | Options des dossiers] à partir du menu [Fichier], puis choisissez « Afficher tous les fichiers ». **NOTE**

#### **\WINDOWS\INF\OTHER\YAMAHAYMIDUSB.INF \WINDOWS\SYSTEM\Xgusb.drv \WINDOWS\SYSTEM\Ymidusb.sys**

- **4.** Eteignez l'UX256, puis débranchez le câble USB.
- **5.** Redémarrez l'ordinateur.
- **6.** Réinstallez le pilote en suivant les instructions de la page 14.
- **[Macintosh]**
	- **1.** Supprimez les fichiers dont les emplacements sont les suivants :
		- **Dossier Système | Tableaux de bord | YAMAHA USB MIDI Patch**
		- **Dossier Système | Extensions | USB YAMAHA MIDI Driver**
		- **Dossier Système | OMS Folder | YAMAHA USB MIDI OMS Driver**
	- **2.** Redémarrez l'ordinateur.
	- **3.** Installez le pilote (page 18) et configurez l'OMS (page 20).

#### ■ Si vous souhaitez utiliser l'UX256 pour des jeux fonctionnant avec **MIDI.**

- **[Windows 98]**
	- **1.** Double-cliquez sur **« Multimédia »** dans le **Panneau de configuration**.
	- **2.** Cliquez sur l'onglet **« MIDI »** et sélectionnez le pilote en fonction du numéro de port du générateur de son raccordé. (page 17)
- Si vous souhaitez utiliser l'UX256 dans un environnement **Windows NT**
	- **Windows NT 3.x ou 4.0 n'est pas compatible avec l'USB.**

## **FCC INFORMATION (U.S.A.)**

#### **1. IMPORTANT NOTICE: DO NOT MODIFY THIS UNIT!**

This product, when installed as indicated in the instructions contained in this manual, meets FCC requirements. Modifications not expressly approved by Yamaha may void your authority, granted by the FCC, to use the product.

- **2. IMPORTANT**: When connecting this product to accessories and/or another product use only high quality shielded cables. Cable/s supplied with this product MUST be used. Follow all installation instructions. Failure to follow instructions could void your FCC authorization to use this product in the USA.
- **3. NOTE:** This product has been tested and found to comply with the requirements listed in FCC Regulations, Part 15 for Class "B" digital devices. Compliance with these requirements provides a reasonable level of assurance that your use of this product in a residential environment will not result in harmful interference with other electronic devices. This equipment generates/uses radio frequencies and, if not installed and used according to the instructions found in the users

manual, may cause interference harmful to the operation of other electronic devices. Compliance with FCC regulations does not quarantee that interference will not occur in all installations. If this product is found to be the source of interference, which can be determined by turning the unit "OFF" and "ON", please try to eliminate the problem by using one of the following measures:

Relocate either this product or the device that is being affected by the interference. Utilize power outlets that are on different branch (circuit breaker or fuse) circuits or install AC line filter/s.

In the case of radio or TV interference, relocate/reorient the antenna. If the antenna lead-in is 300 ohm ribbon lead, change the lead-in to co-axial type cable.

If these corrective measures do not produce satisfactory results, please contact the local retailer authorized to distribute this type of product. If you can not locate the appropriate retailer, please contact Yamaha Corporation of America, Electronic Service Division, 6600 Orangethorpe Ave, Buena Park, CA90620

The above statements apply ONLY to those products distributed by Yamaha Corporation of America or its subsidiaries.

\* This applies only to products distributed by YAMAHA CORPORATION OF AMERICA.

(class B)

For details of products, please contact your nearest Yamaha or the authorized distributor listed below.

Pour plus de détails sur les produits, veuillez-vous adresser à Yamaha ou au distributeur le plus proche de vous figurant dans la liste suivante.

Die Einzelheiten zu Produkten sind bei Ihrer unten aufgeführten Niederlassung und bei Yamaha Vertragshändlern in den jeweiligen Bestimmungsländern erhältlich.

Para detalles sobre productos, contacte su tienda Yamaha más cercana o el distribuidor autorizado que se lista debajo.

#### **NORTH AMERICA**

**CANADA**

**Yamaha Canada Music Ltd.** 135 Milner Avenue, Scarborough, Ontario, M1S 3R1, Canada Tel: 416-298-1311

**U.S.A.**

**Yamaha Corporation of America**  6600 Orangethorpe Ave., Buena Park, Calif. 90620, U.S.A. Tel: 714-522-9011

#### **CENTRAL & SOUTH AMERICA**

**MEXICO**

**Yamaha de Mexico S.A. De C.V., Departamento de ventas** Javier Rojo Gomez No.1149, Col. Gpe Del Moral, Deleg. Iztapalapa, 09300 Mexico, D.F. Tel: 686-00-33

**BRAZIL**

**Yamaha Musical do Brasil LTDA.** Av. Rebouças 2636, São Paulo, Brasil Tel: 011-853-1377

**ARGENTINA**

**Yamaha Music Argentina S.A.** Viamonte 1145 Piso2-B 1053, Buenos Aires, Argentina Tel: 1-371-7021

**PANAMA AND OTHER LATIN AMERICAN COUNTRIES/ CARIBBEAN COUNTRIES Yamaha de Panama S.A.**

Torre Banco General, Piso 7, Urbanización Marbella, Calle 47 y Aquilino de la Guardia, Ciudad de Panamá, Panamá Tel: 507-269-5311

#### **EUROPE**

**THE UNITED KINGDOM Yamaha-Kemble Music (U.K.) Ltd.** Sherbourne Drive, Tilbrook, Milton Keynes, MK7 8BL, England Tel: 01908-366700

**IRELAND**

**Danfay Ltd.** 61D, Sallynoggin Road, Dun Laoghaire, Co. Dublin Tel: 01-2859177

**GERMANY/SWITZERLAND**

**Yamaha Europa GmbH.** Siemensstraße 22-34, 25462 Rellingen, F.R. of Germany Tel: 04101-3030

**AUSTRIA Yamaha Music Austria** Schleiergasse 20, A-1100 Wien Austria Tel: 01-60203900

**THE NETHERLANDS Yamaha Music Nederland** Kanaalweg 18G, 3526KL, Utrecht, The Netherlands Tel: 030-2828411

**BELGIUM Yamaha Music Belgium** Keiberg Imperiastraat 8, 1930 Zaventem, Belgium Tel: 02-7258220

**FRANCE**

#### **Yamaha Musique France, Division Professionnelle**

BP 70-77312 Marne-la-Vallée Cedex 2, France Tel: 01-64-61-4000

**ITALY Yamaha Musica Italia S.P.A.,** 

**Combo Division** Viale Italia 88, 20020 Lainate (Milano), Italy Tel: 02-935-771

**SPAIN/PORTUGAL Yamaha-Hazen Electronica Musical, S.A.** Jorge Juan 30, 28001, Madrid, Spain Tel: 01-577-7270

**GREECE Philippe Nakas S.A.** Navarinou Street 13, P.Code 10680, Athens, Greece Tel: 01-364-7111 **SWEDEN**

**Yamaha Scandinavia AB** J. A. Wettergrens Gata 1 Box 30053 S-400 43 Göteborg, Sweden

Tel: 031 89 34 00 **DENMARK**

**YS Copenhagen Liaison Office** Generatorvej 8B DK-2730 Herlev, Denmark Tel: 44 92 49 00

**FINLAND F-Musiikki Oy** Kluuvikatu 6, P.O. Box 260, SF-00101 Helsinki, Finland Tel: 09 618511

**NORWAY Norsk filial av Yamaha Scandinavia AB**  Grini Næringspark 1 N-1345 Østerås, Norway Tel: 67 16 77 70 **ICELAND**

**Skifan HF** Skeifan 17 P.O. Box 8120 IS-128 Reykjavik, Iceland Tel: 525 5000 **OTHER EUROPEAN COUNTRIES**

**Yamaha Europa GmbH.** Siemensstraße 22-34, 25462 Rellingen, F.R. of Germany Tel: 04101-3030

#### **AFRICA**

**Yamaha Corporation, International Marketing Division** Nakazawa-cho 10-1, Hamamatsu, Japan 430-8650 Tel: 053-460-2312

#### **MIDDLE EAST**

**TURKEY/CYPRUS Yamaha Europa GmbH.** Siemensstraße 22-34, 25462 Rellingen, F.R. of Germany Tel: 04101-3030

**OTHER COUNTRIES Yamaha Music Gulf FZE** LB21-128 Jebel Ali Freezone P.O.Box 17328, Dubai, U.A.E. Tel: 971-4-81-5868

**HONG KONG**

**Tom Lee Music Co., Ltd.** 11/F., Silvercord Tower 1, 30 Canton Road, Tsimshatsui, Kowloon, Hong Kong Tel: 2737-7688

**ASIA**

**INDONESIA**

**PT. Yamaha Music Indonesia (Distributor) PT. Nusantik**

Gedung Yamaha Music Center, Jalan Jend. Gatot Subroto Kav. 4, Jakarta 12930, Indonesia Tel: 21-520-2577 **KOREA**

**Cosmos Corporation** 1461-9, Seocho Dong, Seocho Gu, Seoul, Korea Tel: 02-3486-0011

**MALAYSIA Yamaha Music Malaysia, Sdn., Bhd.** Lot 8, Jalan Perbandaran, 47301 Kelana Jaya, Petaling Jaya, Selangor, Malaysia Tel: 3-703-0900

**PHILIPPINES**

**Yupangco Music Corporation** 339 Gil J. Puyat Avenue, P.O. Box 885 MCPO, Makati, Metro Manila, Philippines Tel: 819-7551

**SINGAPORE**

**Yamaha Music Asia Pte., Ltd.** 11 Ubi Road #06-00, Meiban Industrial Building, Singapore Tel: 65-747-4374

**TAIWAN Yamaha KHS Music Co., Ltd.**  10F, 150, Tun-Hwa Northroad, Taipei, Taiwan, R.O.C. Tel: 02-2713-8999

**THAILAND Siam Music Yamaha Co., Ltd.** 121/60-61 RS Tower 17th Floor, Ratchadaphisek RD., Dindaeng, Bangkok 10320, Thailand Tel: 02-641-2951

**THE PEOPLE'S REPUBLIC OF CHINA AND OTHER ASIAN COUNTRIES** 

**Yamaha Corporation, International Marketing Division** Nakazawa-cho 10-1, Hamamatsu, Japan 430-8650 Tel: 053-460-2317

**OCEANIA**

**AUSTRALIA Yamaha Music Australia Pty. Ltd.** 17-33 Market Street, South Melbourne, Vic. 3205, Australia Tel: 3-699-2388

**NEW ZEALAND Music Houses of N.Z. Ltd.** 146/148 Captain Springs Road, Te Papapa, Auckland, New Zealand Tel: 9-634-0099

**COUNTRIES AND TRUST TERRITORIES IN PACIFIC OCEAN Yamaha Corporation,**

**International Marketing Group** Nakazawa-cho 10-1, Hamamatsu, Japan 430-8650 Tel: 053-460-2312

**HEAD OFFICE Yamaha Corporation, Electronic Musical Instrument Division** Famana Corporation, Encel one Musical Inst<br>Nakazawa-cho 10-1, Hamamatsu, Japan 430-8650<br>Tel: 053-460-2445 Tel: 053-460-2445 SY20

![](_page_33_Picture_0.jpeg)

This document is printed on recycled chlorine free (ECF) paper with soy ink. Auf Recycling-Umweltpapier gedruckt. Ce document a été imprimé sur du papier recyclé non blanchi au chlore.

M.D.G., EMI Division, Yamaha Corporation © 2000 Yamaha Corporation

V589970 003AP AP3.2-01A0 Printed in Japan